## WEKO3 simple loader ~表形式メタデータをJSONパスにマッピング~

2021年9月code4lib japanライトニングトーク 東京大学情報システム部・前田 朗

# WEKO3 simple loaderとは?

#### WEKO3 simple loaderの意義

- WEKO3ユーザにとって
	- WEKO3のアイテム一括登録の補助ツール
- •図書館系技術者にとって
	- 表形式メタデータをJSONパスにマップするオープンソース コード
	- この仕様でどの程度の表現力があるか論理的に説明で きれば論文にできるかも

### コードと詳細解説

- •GitHubでコード配布
	- https://github.com/maedaak/WEKO3 simple loader/
	- MITライセンス
- •詳細解説
	- [https://github.com/maedaak/WEKO3\\_simple\\_loader/blob](https://github.com/maedaak/WEKO3_simple_loader/blob/main/README.md) /main/README.md

### WEKO3とは

- •機関リポジトリソフトWEKOの新バージョン
	- <https://rcos.nii.ac.jp/service/weko3/>
- WEKOは機関リポジトリサービスJAIRO Cloudで採用
- •JAIRO Cloudでは、WEKO2からWEKO3にリプレイス中
	- 東京大学を含む9機関で先行移行(2021年9月現在)

#### WEKO3の一括登録をより簡単に

- WEKO3ではツリー構造をもつメタデータに対応
	- 一括登録メタデータは表形式(TSV)で記載
	- ツリー構造に対応すべく表のカラムがJSON形式のパスに
- WEKO3 simple loaderでは簡易な表形式に
	- WEKO2(旧)の一括登録フォーマットをイメージ
	- メタデータの表現力は若干落ちる

# プログラムの実行

### 事前準備

- •Python 3の実行環境
- •WEKO3 simple loaderのダウンロード
- •テンプレートファイルの用意
- •マッピング設定の用意

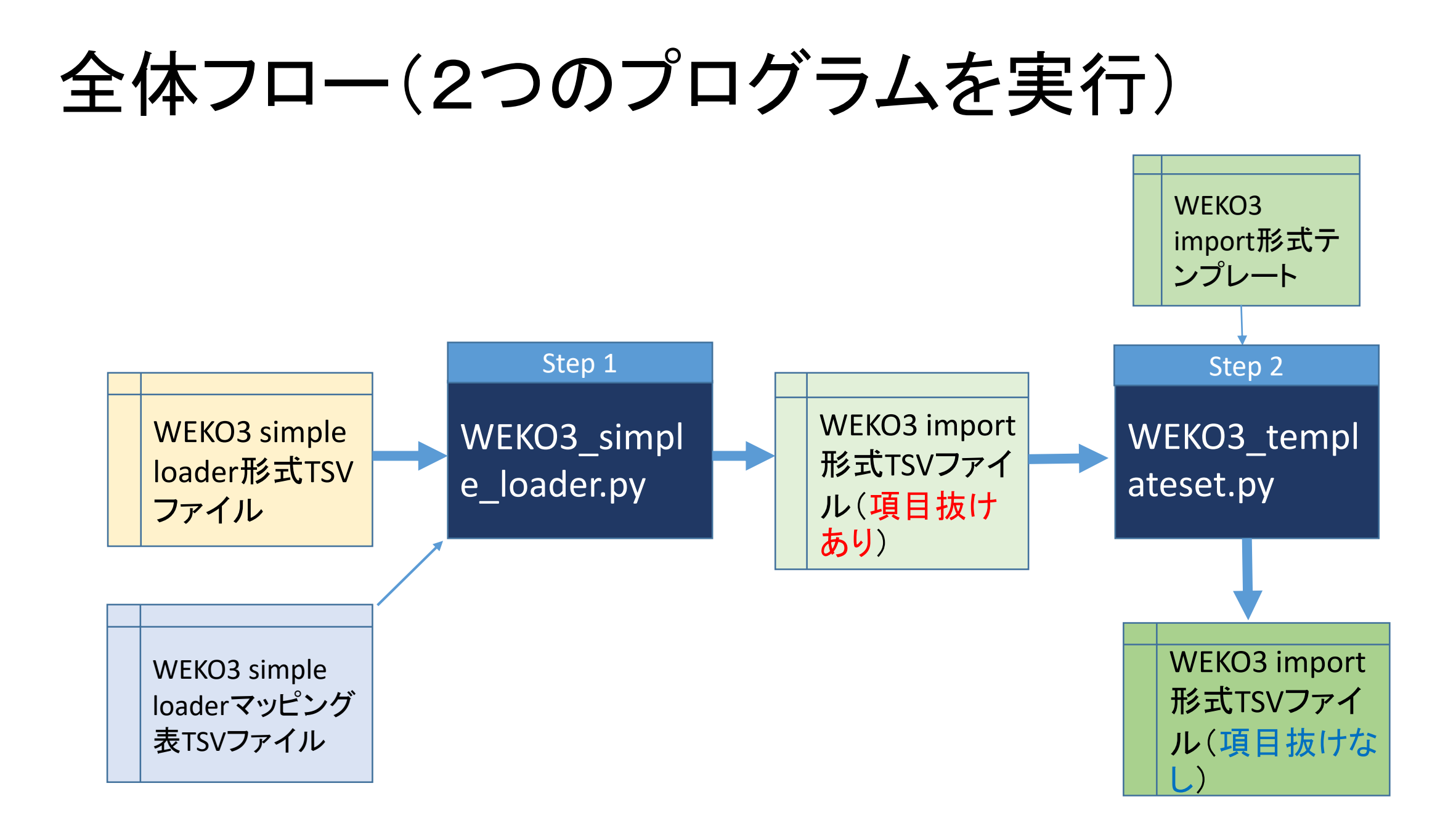

## 2つのプログラム

- WEKO3 simple loader.py
	- 簡易な表形式(TSV)メタデータをJSON形式パスにマッピング
	- マッピングルールはマッピング表で定義する必要がある
- WEKO3 templateset.py
	- WEKO3 simple loader.pyの出力を、WEKO3の一括登録テンプレートにセット
	- 一括登録テンプレートには一括登録で必要とするすべてのJSONパスを記載 しおく
	- WEKO3 simple loader.pyでは値がない項目は出力されないが、WEKO3一括 登録時には項目不足のエラーがでるため処理を追加

# WEKO3\_simple\_loader.py

#### WEKO3\_simple\_loader.py

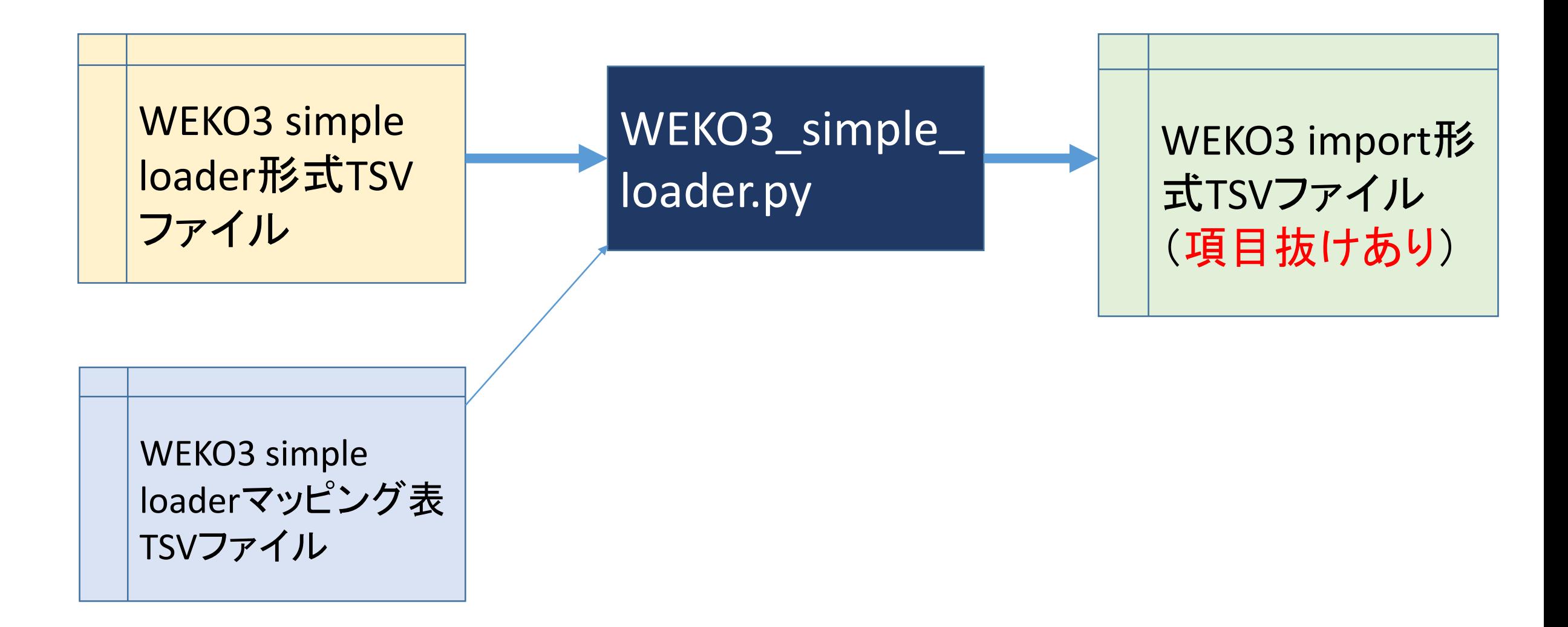

#### WEKO3 simple loaderのメタデータ様式(1部)例

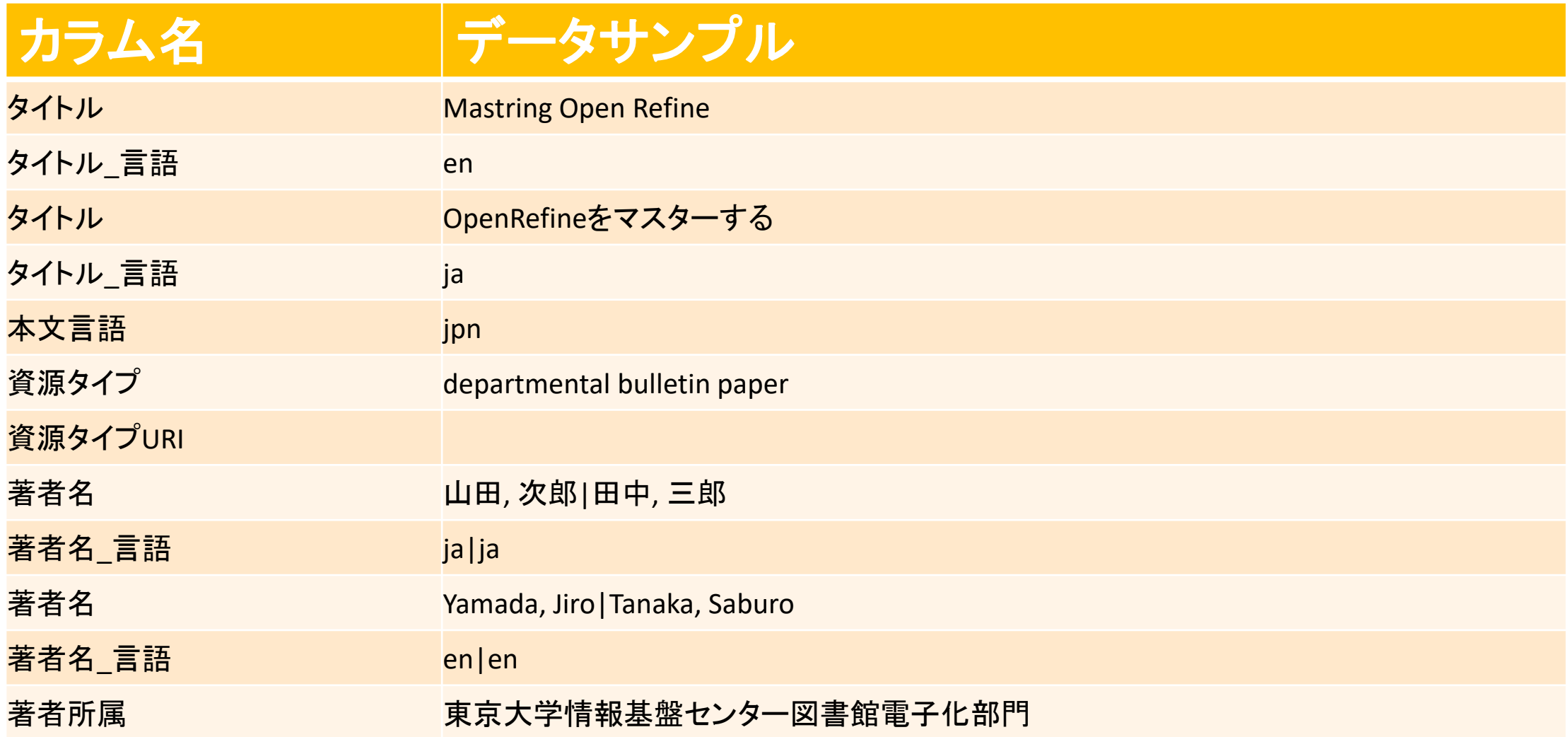

## メタデータマッピング表の基本

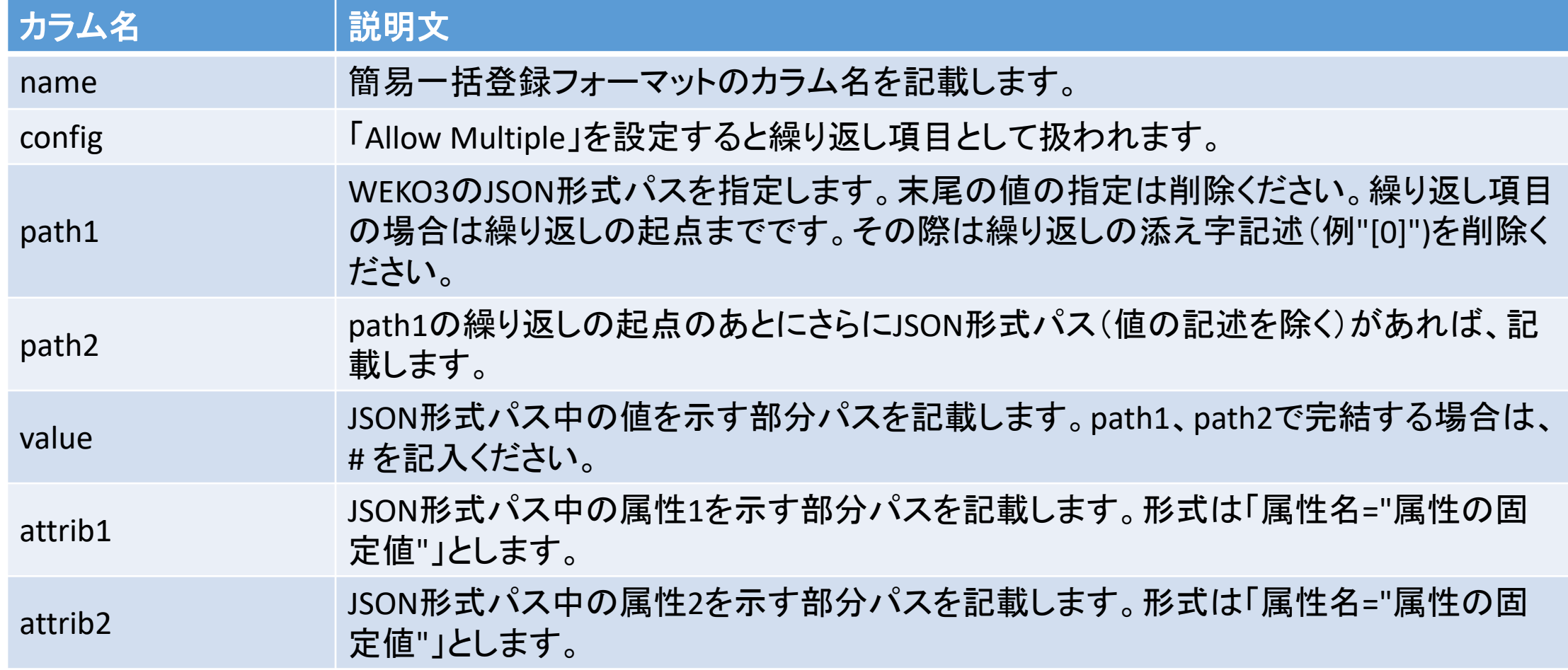

## WEKO3の一括登録用TSVカラム(一部)例

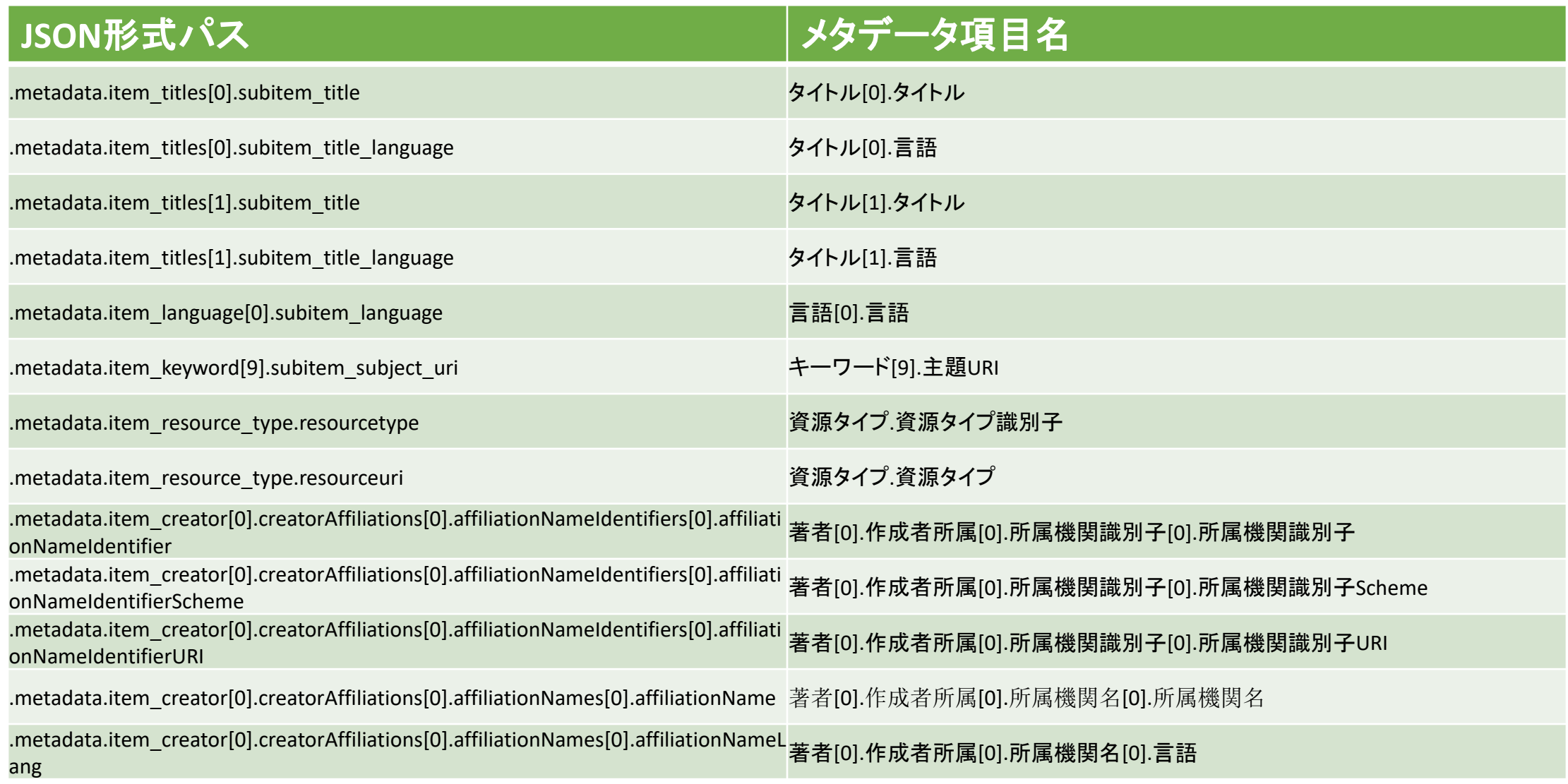

## 値と属性をひとつのカラムに

- •属性は「固定値」で2つまで
- •例:
	- 簡易フォーマット項目:「抄録」
	- JPCOARスキーマ項目:「内容記述」、属性1:「"Abstruct"」

## カラムの値繰り返しが可能

•同名のカラム名を使うと繰り返しになる •セル内で繰り返しを表現できる •繰り返し項目の区切り記号は"|"(変更可)を使用

## 「桁合わせ」により項目同士の関連付け

• 次の例では「用語」に"ja"が、「Word」に"en"が関連付けられます。 「???」は桁合わせにより「関連付けなし」になります。

キーワード キーワード**\_**言語 用語|???|Word ja||en

### repeat() 関数

- 直前の項目に関連し、すべて固定値をセットするには、repeat()関数
- 次の例では「用語」「名詞」「形容詞」「副詞」「動詞」が全て"ja"に関連 付けられる。

キーワード キーワード**\_**言語 用語|名詞|形容詞|副詞|動詞 repeat("ja")

# WEKO3\_templateset.py

#### WEKO3\_templateset.py

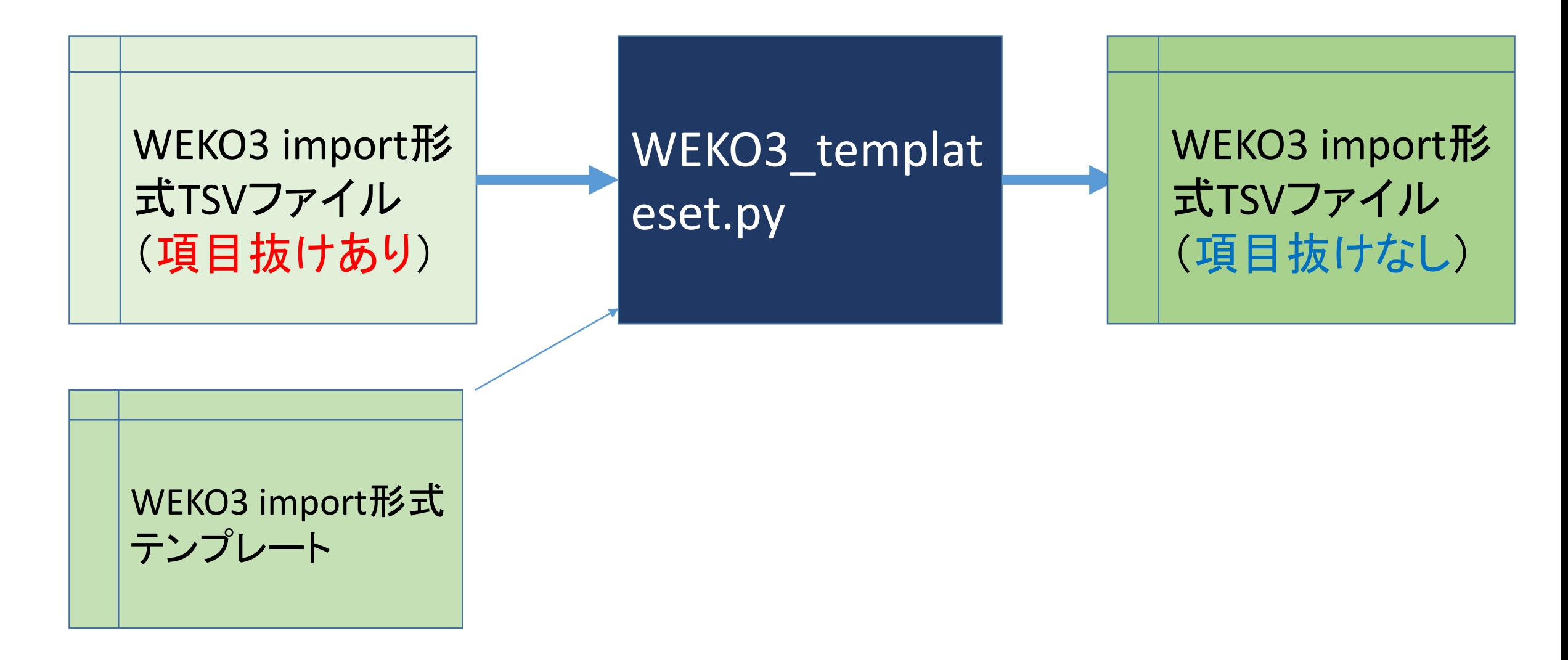

## WEKO3 import機能で一括登録

- •出力TSVを必要に応じ修正
	- WEKO3 simple loaderではセットできない値を入れることも できる
- TSVを本文ファイルと合わせzip圧縮
- WEKO3管理画面からimport機能で一括登録

## ご清聴ありがとうございました